## **ПОДТВЕРЖДЕНИЕ ПРАВА СОБСТВЕННОСТИ В МКД**

## В поисковой строке любого интернет - браузера набираем <https://dom.mosreg.ru/>

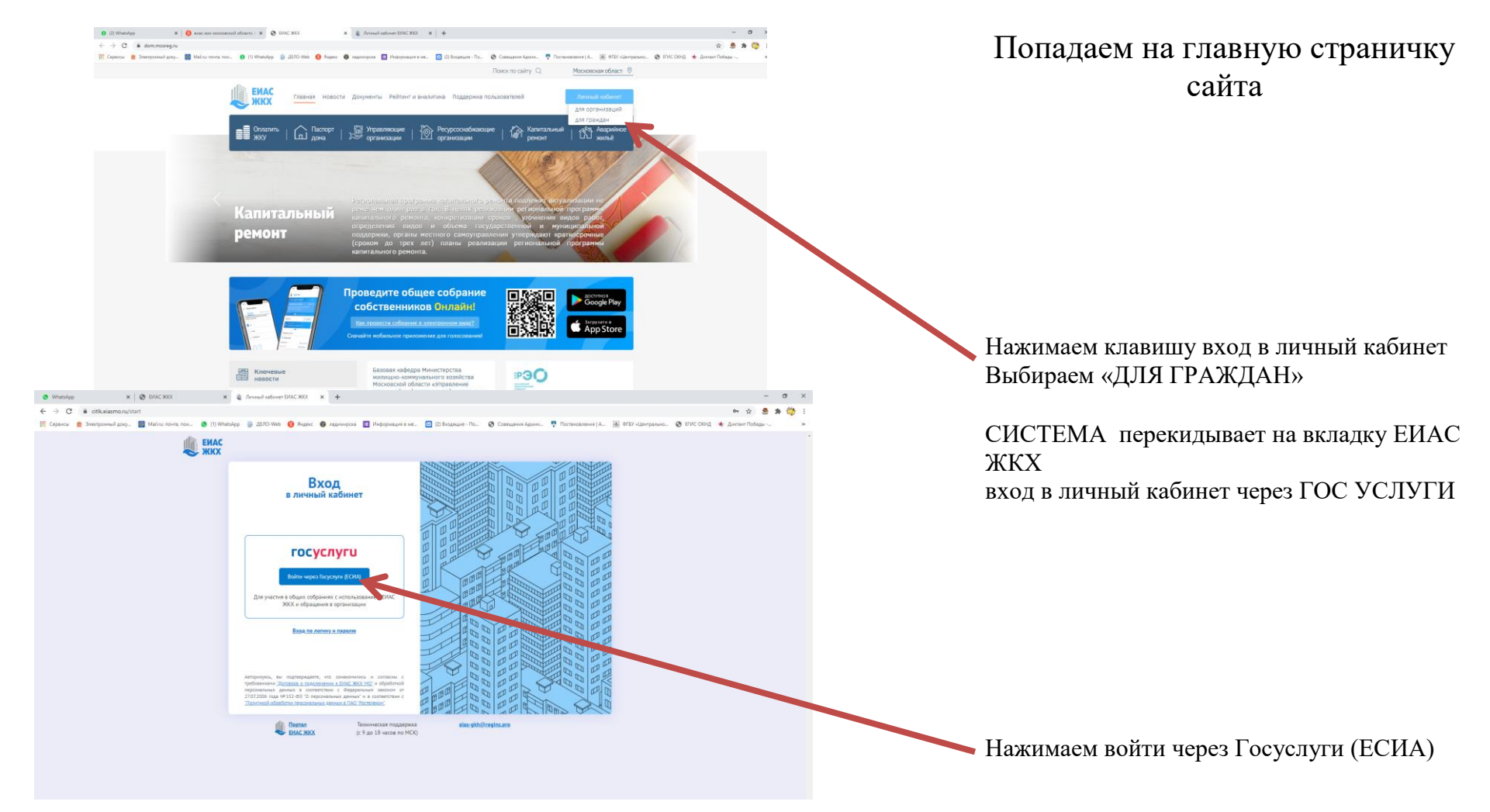

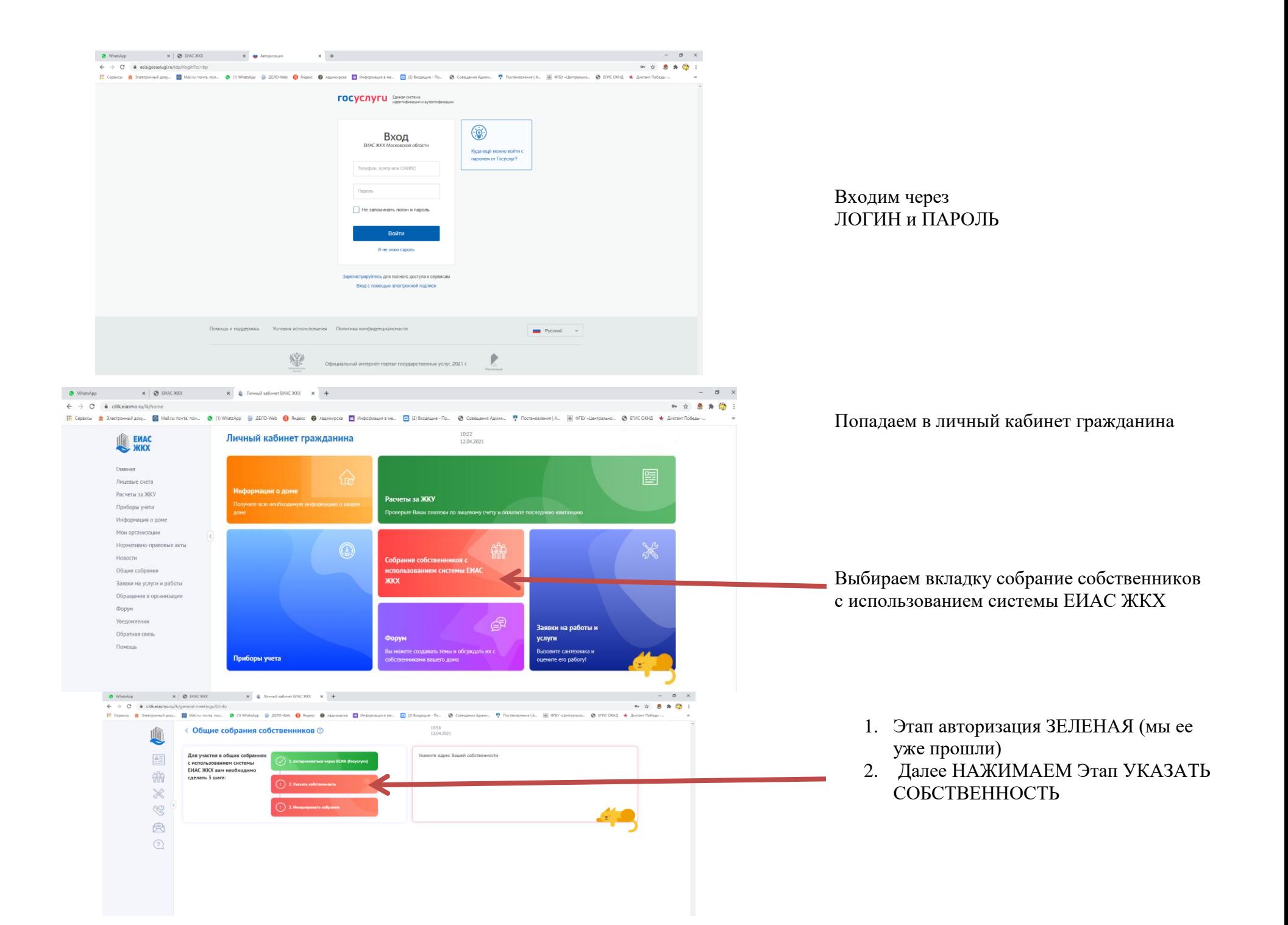

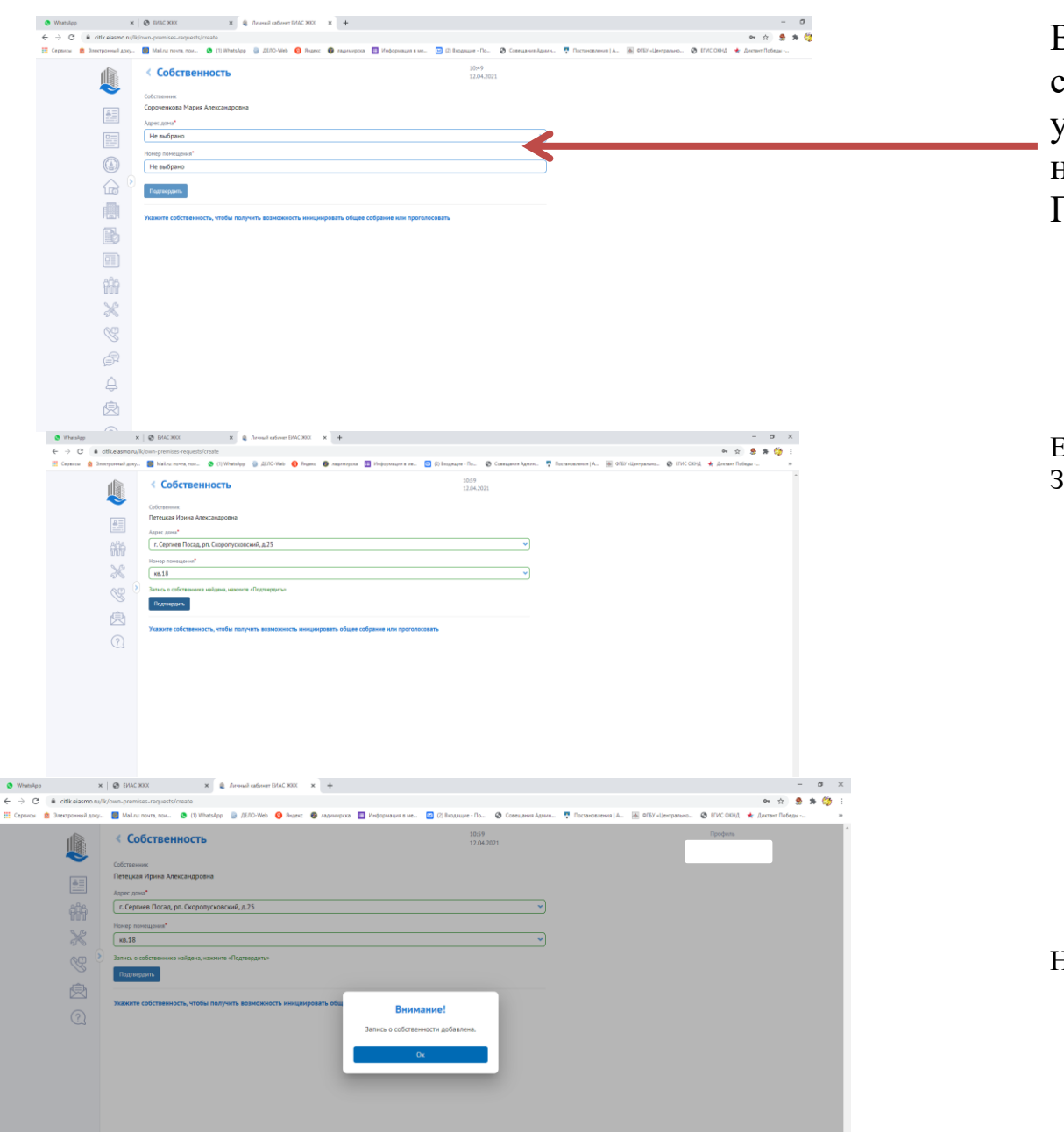

Вносим данные о собственности самостоятельно или видим их уже указанными в графах и нажимаем кнопку ПОДТВЕРДИТЬ.

Если Запись корректная, она отображается ЗЕЛЕНЫМ ЦВЕТОМ

Нажимаем ОК.

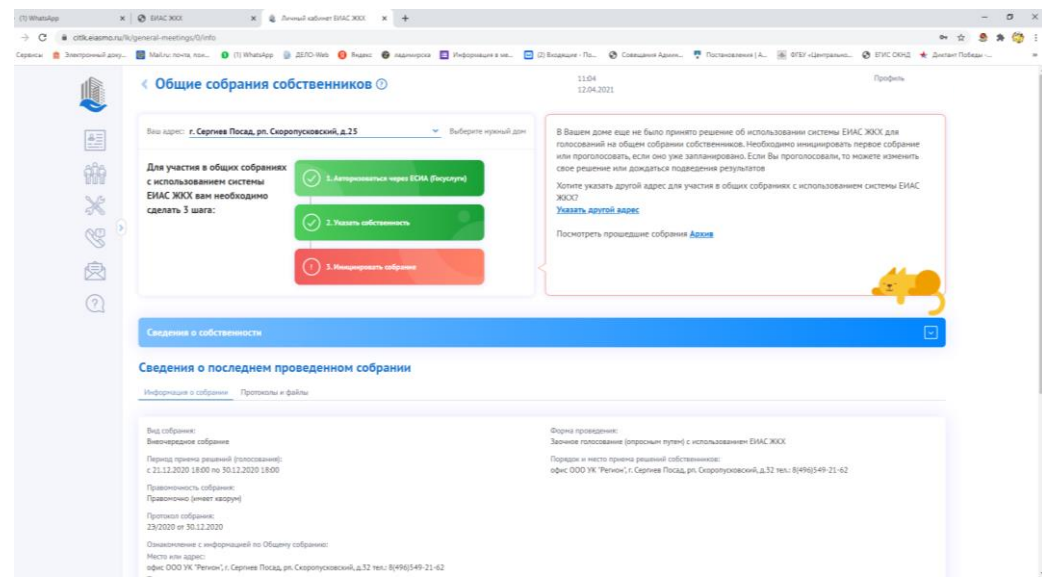

## ПОЗДРАВЛЯЕМ!

Теперь вам доступен полный функционал системы по голосованию в электронном виде, просмотру данных о МКД.

Со всеми возможностями системы ЕИАС ЖКХ вы можете ознакомиться на главной странице ресурса.

## **!!! Сложности, которые могут возникнуть при подтверждении собственности:**

- 1) Вы не собственник (договор соц. найма, процесс завершится на 1 этапе авторизации).
- 2) Ваша управляющая организация не внесла реестры собственников или не обновила их, необходимо обратиться в управляющую организацию с просьбой внести реестр собственников.